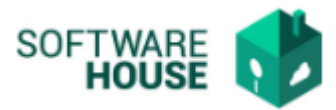

## **PARAMETRIZACIÓN ENTIDADES DEL CONTRATO**

En esta funcionalidad puede crear las entidades de contratos que se van a usar en el sistema.

## Modulo Cartera → Menú → Parametrización Contrato → Entidades del Contratos

Al ingresar a la funcionalidad el sistema le va a mostrar la siguiente pantalla:

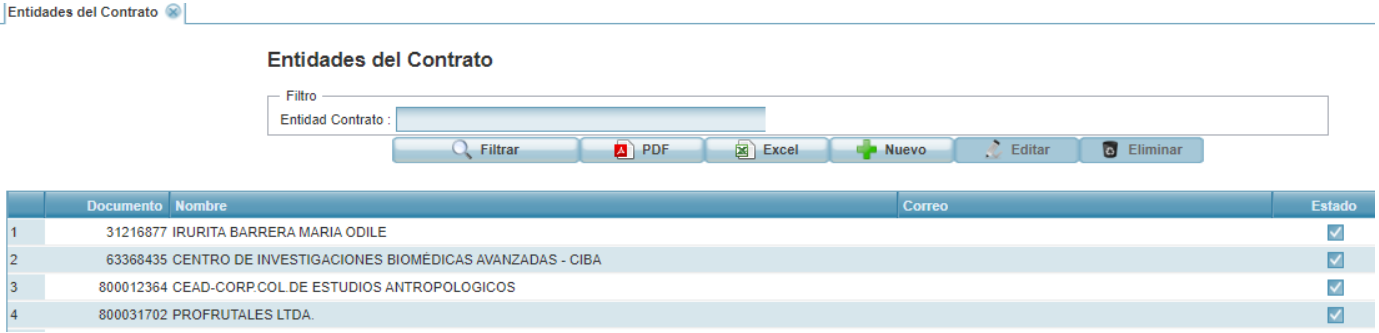

- **PDF:** Permite generar un informe de los registros en formato pdf.
- **Excel:** Permite generar un informe de los registros en formato Excel.
- **Nuevo:** Permite realizar un nuevo registro, al dar click sobre este el sistema desplegará el siguiente formulario de registro.
	- **Tercero:** Campo para buscar un tercero por nombre o número de cedula.
	- **Correo**: Campo para digitar un texto en correo electrónico.
	- **Estado**: Campo para indicar activo o inactivo.

## Formulario Edición

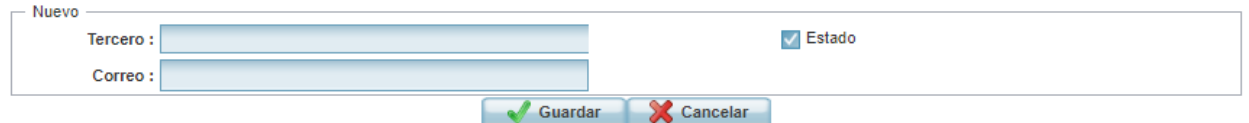

- **Editar:** Permite modificar un registro.
- **Eliminar:** Permite eliminar un registro.